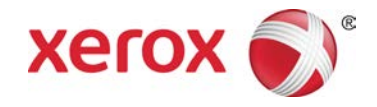

# Şimdi Veri Gönder Xerox® Color 800/1000 Press

**Şimdi Veri Gönder** özelliği Uzak Servisler'le birlikte çalışır ve müşterinin Xerox servis temsilcisine en yeni yazdırma motoru bakım ve performans parametrelerini göndermesini sağlar.

#### **NOT**

Uzak servisler ülkenizde kullanılamıyor olabilir. Bu program hakkında daha fazla bilgi için Xerox Müşteri Desteği ile görüşün.

### Şimdi Veri Gönder'i Başlatma

### **NOT**

Şimdi Veri Gönder özelliğini başlatma adımları, bilgisayarın Kullanıcı Arabirimi'ne (Windows 7 veya Vista) bağlı olarak değişir.

- 1. Yazdırma motorunun açık olduğundan emin olun.
- 2. Yazdırma motorunun Güç Tasarrufu modunda olmadığından emin olun.

Güç Tasarrufu modundan çıkmak için Kullanıcı Arabirimi'nde **Güç Tasarrufu** düğmesini seçin.

3. Windows 7'de, **Başlat > Tüm Programlar > Xerox > Şimdi Veri Gönder**'i seçin.

Şimdi Veri Gönder özelliği başlatılır.

4. Windows Vista'da, **Başlat > Programlar > Xerox > Şimdi Veri Gönder**'i seçin. Şimdi Veri Gönder özelliği başlatılır.

## Şimdi Veri Gönder'i Kullanma

Şimdi Veri Gönder özelliği başlatıldığında ana iletişim penceresi görüntülenir.

- 1. Başlatılmadıysa, Şimdi Veri Gönder özelliğini başlatın.
- 2. Verileri iletmek için **Şimdi Veri Gönder** düğmesini seçin.

### **NOT**

**Veri iletimi başarılı oldu** mesajı görüntülenir. Başka bir mesaj görüntülenirse, bu bilgileri Xerox temsilcisine iletin.

# Sorun giderme

Olası Şimdi Veri Gönder sorunlarının ve bunlar için önerilen çözümlerin listesi aşağıda verilmiştir.

### **HTTP Proxy Sunucu Bulunamadı**

**Neden:** Yazdırma sunucusu bağlantısı koptuğunda HTTP Proxy Sunucu durumu Bulunamadı olarak bildirildi.

**Çözüm:** Sunucunun kapalı ve/veya bekleme modunda olmadığını doğrulayın. Hata devam ederse, yardım almak için Xerox servis temsilcinize başvurun.

#### **NOT**

Diğer tüm hatalar veya sorunlarda yardım almak için Xerox servis temsilcinize başvurun.

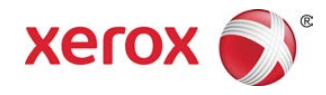